J10001000 1000100010010 J101 11 001 1010

# **Web Dev Lecture 2**

Code Girls 2021-22

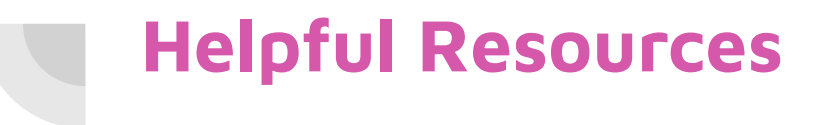

- W3schools: <https://www.w3schools.com/html/default.asp>
- MDN web docs:

<https://developer.mozilla.org/en-US/docs/Glossary/HTML5>

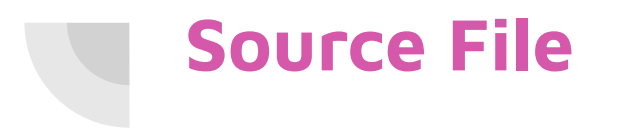

Home History Explore

#### Washington, D.C.

Find the perfect activities for your visit to the nation's capital.

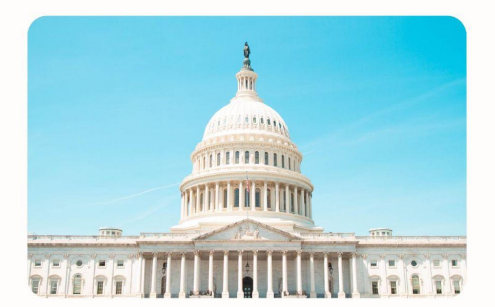

Learn More

# **Headings, Paragraphs**

- HTML headings:  $\langle h1 \rangle$  to  $\langle h6 \rangle$  tags (most to least important)
- Heading sizes are default. You can custom set the size
	- <h1 style="font-size:60px;">Heading 1</h1>
- HTML paragraphs: <p> tag
- $$ <strong> - Important text  $\langle$ i> - Italic text

<h1>, color: #1E6EA5Washington, D.C.

Find the perfect activities for your visit to the nation's capital.

<p>, <i> color: #203F54

#### **Links**

Basic syntax:

<a **href**="url">*link text*</a>

- By default, this makes the link:
	- Underlined and blue
	- Underlined and purple after being clicked
- The "target" attribute
	- Where the link will be opened
	- \_self default (same tab)
	- \_blank new tab
	- \_parent in parent frame
	- $\circ$  \_top in full body of window

#### **Tables**

- **Tags** 
	- whole table <table>
	- $\bullet$  row  $\lt t$ r
	- table header <th>, default bold and centered
	- data/cell <td>, default left aligned
- colspan/rowspan
- Captions  $\rightarrow$  acts as a title for the table
- Can customize a lot more with CSS!

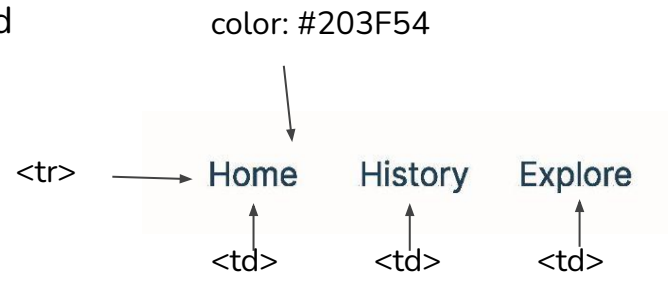

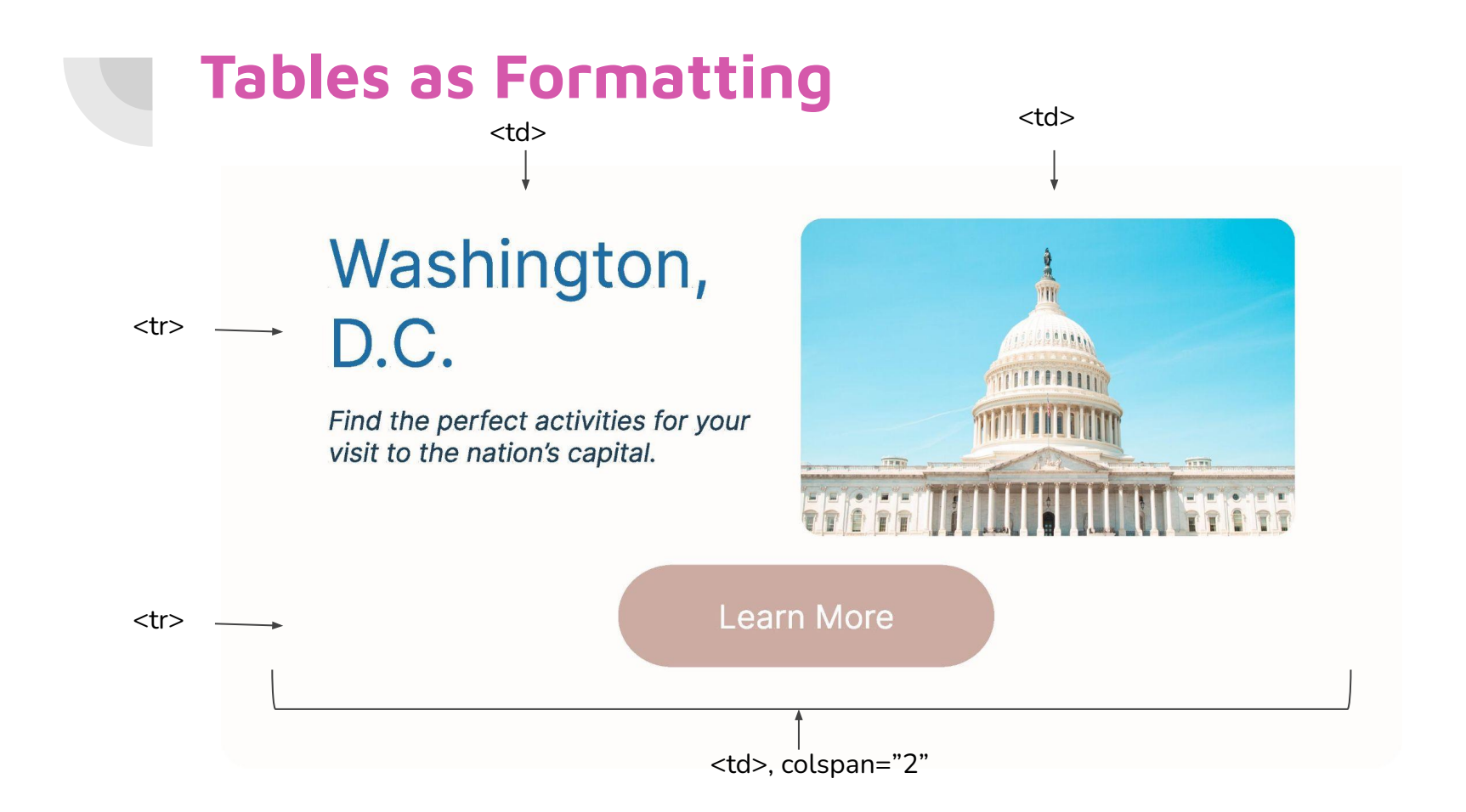

#### **Images**

- Makes the website more interesting!
- **Basic Syntax:**

#### <img **src**="*url*" **alt**="*alternatetext*">

- src how the browser gets the image from a web server
- alt if the image cannot load
- Image formatting <img src="logo.jpg" alt="CodeGirls Logo" **style="width:500px;height:600px;"**> <img src="logo.jpg" alt="CodeGirls Logo" **width="500" height="600"**>

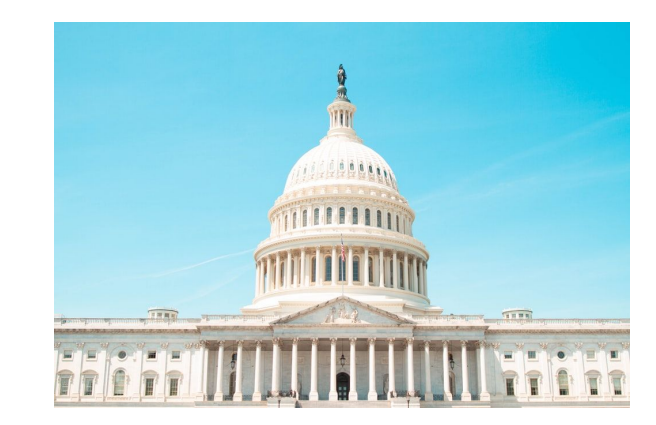

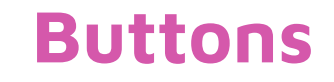

● Basic syntax:

<br />button type="button">Click Me!</button>

- Specify type of button:
	- "button"
	- "reset"
	- "submit"
- Place text, <img>, <a>, etc. inside

## **Linking buttons**

- onclick event listener
- Use buttons to move to different links, screens
- Multiple ways to do this!

<button type=button onClick="location.href='explore.html'"></button>

 $\bullet$  Using  $\langle$ a $\rangle$  $\langle$ a $\rangle$ :

<a href="explore.html">

<br />
station type=button>Click Me</button>

</a>

### **CSS with Buttons**

- CSS makes our buttons look more interesting
- background-color: #CCABA2 border: none; color: #FEFDFC padding: 15px 45px; text-align: center; text-decoration: none; display: inline-block; font-size: 16px; border-radius: 30px;

### **Learn More**

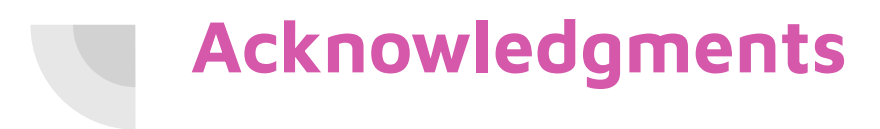

Thanks to:

● Ms. B for sponsoring our club and guidance